6.キャッシュサーバー

キャッシュサーバーは学校で操作できないため,学校側で安全に電源を切る ことができません。よって,キャッシュサーバーについては教育指導課が遠隔 で電源切断作業を行います。

そのため、教育指導課への停電の連絡が完了しているか確認をお願いします。

## 第3節 作業停電後 - コンピュータの電源を投入 (ON) する

【電源投入の流れ】

<電源を投入及び確認する順番> (1) UPS (1台) (2) サーバー (1台) (3)ハードディスク(1 台) (4)セキュリティ機器(2 台) (5)キャッシュサーバー (6) 各パソコン

- 1.UPS
- ① 電源ボタン"I"を押してください。

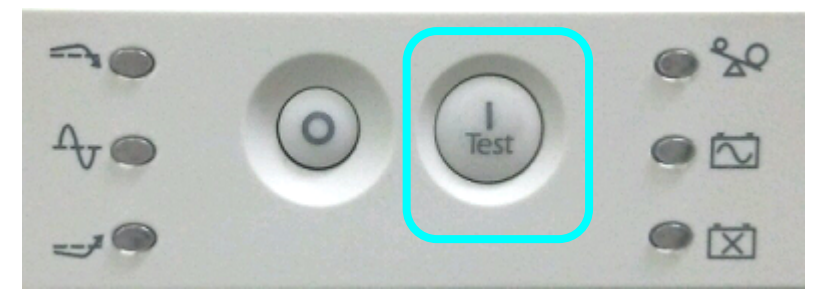

※ステータスランプなどが点灯したことを確認後,次の手順へ進んでください。

2.サーバー

① サーバーはUPSが立ち上がれば,連動して電源ONされますので,サーバ ーの電源ボタンを押す必要はありません。

② サーバー画面に「サインインするには Ctrl + Alt + Del キーを押してくださ い。」と表示されるまでお待ちください。表示されれば起動完了となります。

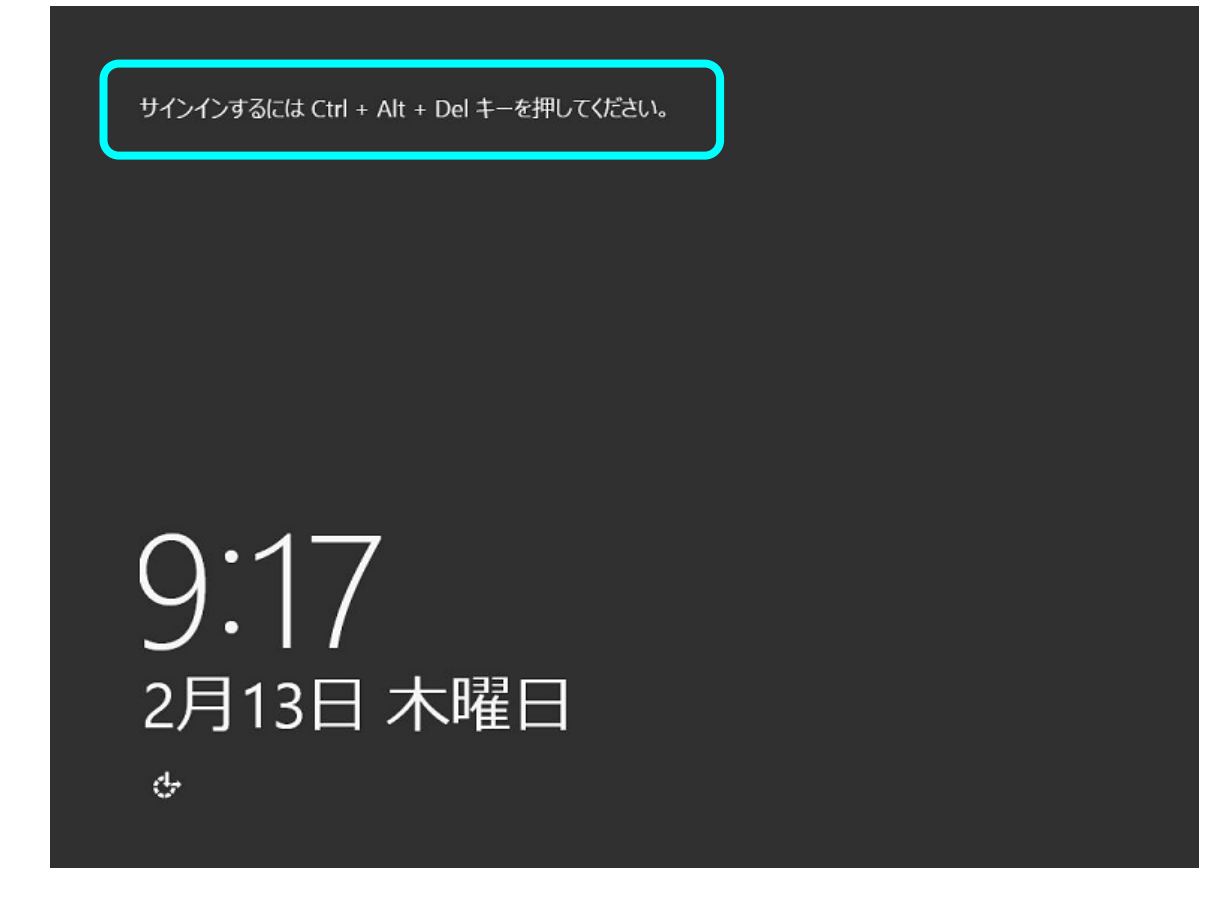

※ログインする必要はありません。

③ 起動完了後、モニターの電源をOFFにしてください。

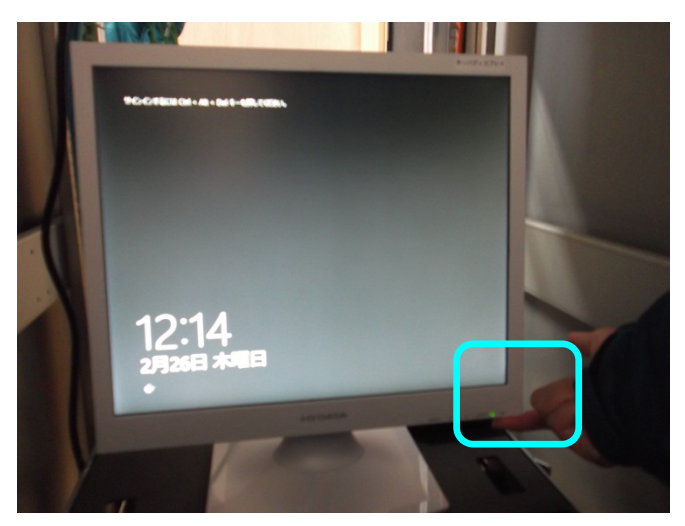

3.ハードディスク

① ハードディスクはサーバーに連動して電源投入されますので、操作の必要は ありません。ハードディスクの電源ランプが点灯したことを確認してください。

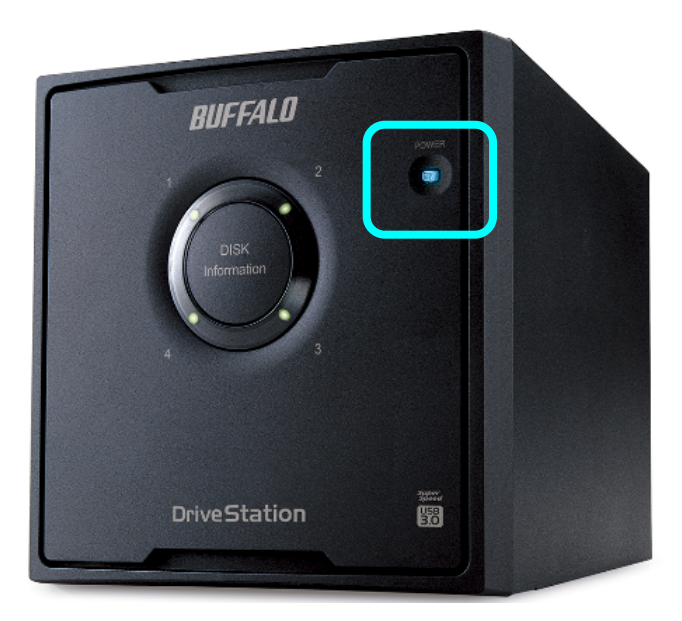

- 4.セキュリティ装置
- ① 下図の機器の電源ボタンを押します。電源ボタン上の"OUTPUT"ラン プが点灯することを確認してください。

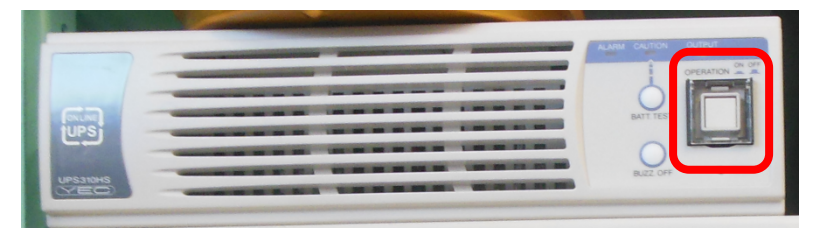

② 項番①の後,連動して下図の機器の電源ランプが点灯することを確認してく ださい。

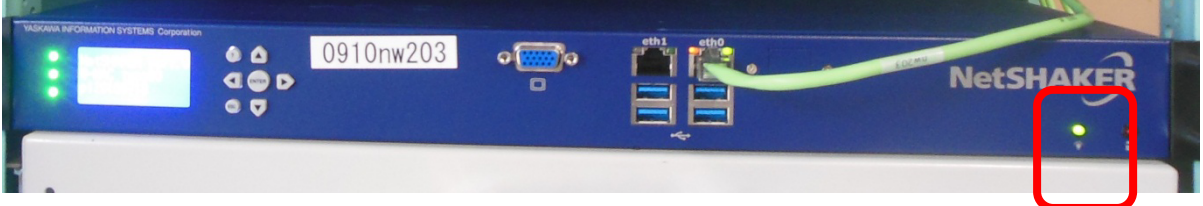

5.キャッシュサーバー

① キャッシュサーバー本体裏側にある電源ボタンを押します。

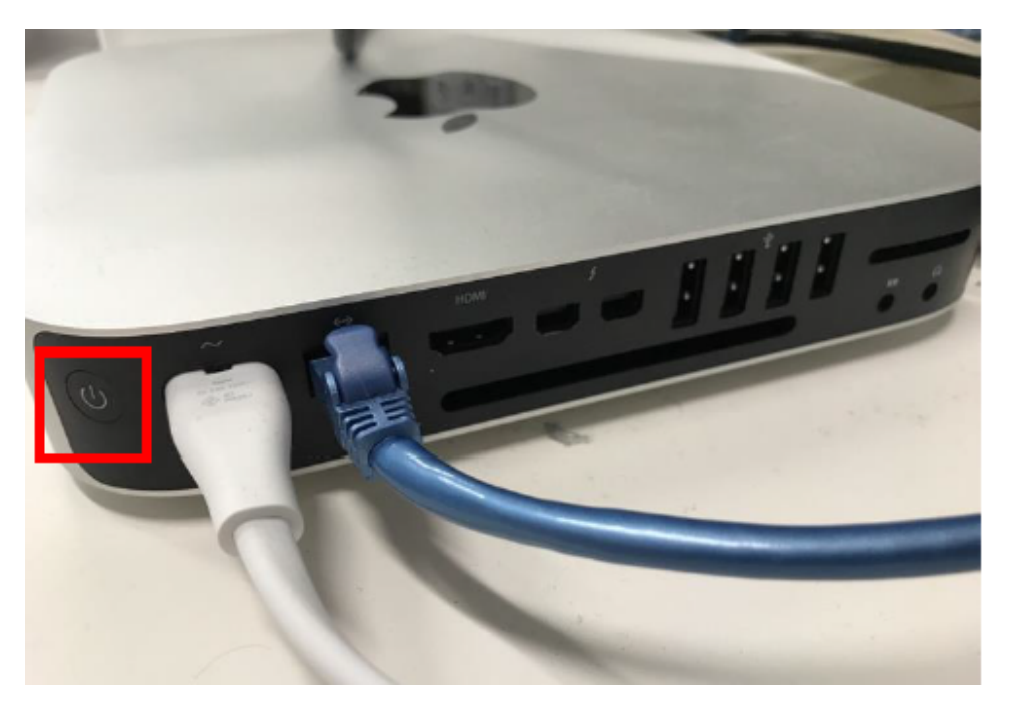

② キャッシュサーバー右側のランプが点灯します。点灯後、1分程で起動が完 了します。

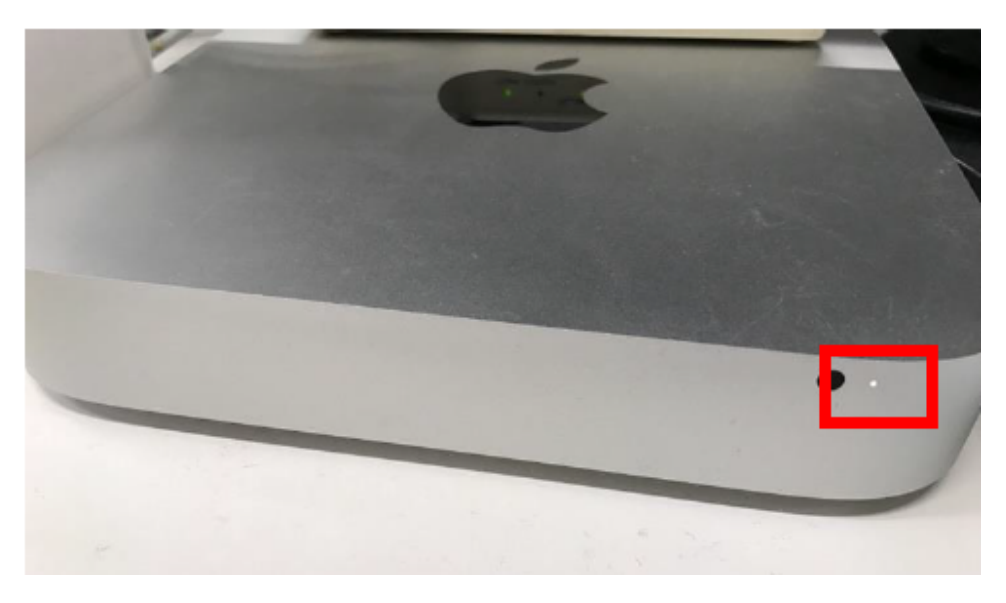

6.各パソコン

① 上記手順「1.UPS」から「4.セキュリティ装置」機器の正常起動を確 認してから、パソコンの使用を開始してください。

以上が電源を投入する手順です。

 本手順とおり,電源を投入しても共有フォルダ等を使用できない場合は, お手数ですが,教育指導課までご連絡ください。

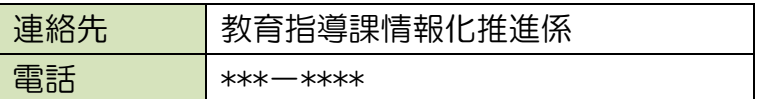

\*\*\* 以 上 \*\*\*